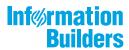

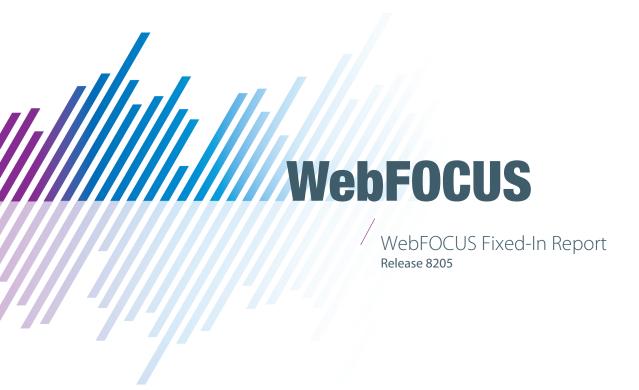

September 19, 2019

Active Technologies, EDA, EDA/SQL, FIDEL, FOCUS, Information Builders, the Information Builders logo, iWay, iWay Software, Parlay, PC/FOCUS, RStat, Table Talk, Web390, WebFOCUS, WebFOCUS Active Technologies, and WebFOCUS Magnify are registered trademarks, and DataMigrator and Hyperstage are trademarks of Information Builders, Inc.

Adobe, the Adobe logo, Acrobat, Adobe Reader, Flash, Adobe Flash Builder, Flex, and PostScript are either registered trademarks or trademarks of Adobe Systems Incorporated in the United States and/or other countries.

Due to the nature of this material, this document refers to numerous hardware and software products by their trademarks. In most, if not all cases, these designations are claimed as trademarks or registered trademarks by their respective companies. It is not this publisher's intent to use any of these names generically. The reader is therefore cautioned to investigate all claimed trademark rights before using any of these names other than to refer to the product described.

Copyright © 2019, by Information Builders, Inc. and iWay Software. All rights reserved. Patent Pending. This manual, or parts thereof, may not be reproduced in any form without the written permission of Information Builders, Inc.

# **Contents**

| 1. Fixed-In List             |    |
|------------------------------|----|
| Active Technologies          |    |
| Administration Console       | 6  |
| App Studio                   | 6  |
| Autoprompt                   | 10 |
| Business Intelligence Portal | 11 |
| Change Management            | 11 |
| Charting                     | 12 |
| Home Page                    | 12 |
| InfoAssist                   |    |
| Installation                 |    |
| Migration                    |    |
| ReportCaster                 |    |
| Reporting                    |    |
| Security                     | 17 |
| WebFOCUS Designer            | 19 |

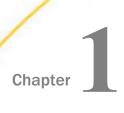

## **Fixed-In List**

| Thi  | s topic provides descriptions of the fixes for                                                                                                    | Web                                                                                                    | FOCUS Release 8205.                                                                                                    |
|------|----------------------------------------------------------------------------------------------------|----------------------------------------------------------------------------------------------------|----------------------------------------------------------------------------------------------------|
| In 1 | this chapter:                                                                                                    |                                                                                                    |                                                                                                    |
|      | Active Technologies                                                                                                    |                                                                                                    | Home Page                                                                                                    |
|      | Administration Console                                                                                                    |                                                                                                    | InfoAssist                                                                                                    |
|      | App Studio                                                                                                    |                                                                                                    | Installation                                                                                                    |
|      | Autoprompt                                                                                                    |                                                                                                    | Migration                                                                                                    |
|      | Business Intelligence Portal                                                                                                    |                                                                                                    | ReportCaster                                                                                                    |
|      | Change Management                                                                                                    |                                                                                                    | Reporting                                                                                                    |
|      | Charting                                                                                                    |                                                                                                    | Security                                                                                                    |
|      |                                                                                                    |                                                                                                    | WebFOCUS Designer                                                                                                    |
| The  | When applying filtering conditions to a num run-time, a FOCUS error occurs. (16121908) e following are descriptions of fixes for Act When an AHTML report contains a drop-dow Excel spreadsheet source file is displayed a missing in the file and is seen as dots in the appear as missing in the drop-down list.  When exporting an AHTML chart to Microso occasionally overwrites the exported chart. e following is a description of a fix for Activation of the condition of the condition of | eric f<br>80)<br>ive T<br>In, th<br>as [ol<br>e Exi                                                                                                    | echnologies in Release 8205.04.  The data represented by missing data in the object Object]. This represents data that is one spreadsheet columns, so it could ord or PowerPoint, the default chart chnologies in Release 8205.03.                                                                                                    |
|      | In the                                                                                                    | In this chapter:  Active Technologies  Administration Console  App Studio  Autoprompt  Business Intelligence Portal  Change Management  Charting  hnologies  The following is a description of a fix for Active  When applying filtering conditions to a num run-time, a FOCUS error occurs. (16121908)  The following are descriptions of fixes for Active when an AHTML report contains a drop-down Excel spreadsheet source file is displayed a missing in the file and is seen as dots in the appear as missing in the drop-down list.  When exporting an AHTML chart to Microso occasionally overwrites the exported chart.  The following is a description of a fix for Active After running an AHTML chart, exporting the | Active Technologies Administration Console App Studio Autoprompt Business Intelligence Portal Change Management Charting  hnologies The following is a description of a fix for Active Termun-time, a FOCUS error occurs. (161219080) The following are descriptions of fixes for Active Termun-time, a FOCUS error occurs. (161219080) The following are descriptions of fixes for Active Termun-time, a FOCUS error occurs. (161219080)  The following are descriptions of fixes for Active Termun-time, a FOCUS error occurs and the Excursion of the Excursion of |

|             | Th   | e following is a description of a fix for Active Technologies in Release 8205.02.                                                                                                    |
|-------------|------|----------------------------------------------------------------------------------------------------|
|             |      | AHTML reports do not render at run time if the Master File has an alias with double quotation marks because the Phoenix adapter inserts double quotation marks around the ALIAS during synonym creation. (180906031)                                               |
|             | Th   | e following is a description of a fix for Active Technologies in Release 8205.01.                                                                                                    |
|             |      | When working with an AHTML map chart or visualization using Internet Explorer 11, the tooltip does not display when lassoing, making the run time filtering options unavailable.                                                                                   |
|             | Th   | e following is a description of a fix for Active Technologies in Release 8205.                                                                                                    |
|             |      | The report footer does not display when running an AHTML report with the HFREEZE=ON styling attribute.                                                                                                    |
| Administrat | tioı | n Console                                                                                                    |
|             | Th   | e following are descriptions of fixes for the Administration Console in Release 8205.                                                                                                    |
|             |      | When the Administration Console's clear cache button is selected, the currently signed in user's session cache is also refreshed.                                                                                                    |
| App Studio  |      |                                                                                                    |
|             | Th   | e following is a description of a fix for App Studio in Release 8205.15.                                                                                                    |
|             |      | Architecture changes have been applied to App Studio to support releases 8201, 8202, 8203 and 8205.15 and higher to coexist on the same machine and allow developers to switch between installations without having to re-register shared COM modules. (180906001) |
|             | Th   | e following are descriptions of fixes for App Studio in Release 8205.13.                                                                                                    |
|             |      | When the Caret (^) special character is used in a parameter in a heading, it is not retained in the save selection page output. (180829146)                                                                                                    |
|             |      | The HTML in the portal stops passing parameters after the HTML in the banner passes a parameter. (180918028)                                                                                                    |
|             |      | The AutoComplete feature does not work when an edit box only contains one item. (181214089)                                                                                                    |
|             |      | The OnChange event function does not execute. (190320012)                                                                                                    |
|             |      |                                                                                                    |

|    | When setting a control programmatically in the HTML Canvas Application Programming Interface, the following call partially fails: IbComposer_setCurrentSelection('radio1', 'JAPAN', true);                                                 |
|----|----------------------------------------------------------------------------------------------------|
|    | Selection of JAPAN works but does not display the value in the Text area and the ResetDownChain event is not fired when true is set. (190121055)                                                                                           |
| Th | e following is a description of a fix for App Studio in Release 8205.10.                                                                                                    |
|    | The calendar object has changed in Release 8205, causing previous embedded JavaScript code of getElementByld('calendar1') value to no longer work and have to be changed. (190306025)                                                      |
| Th | e following are descriptions of fixes for App Studio in Release 8205.09.                                                                                                    |
|    | User is unable to select layered objects due to the z-index value. (181122020)                                                                                                    |
|    | The check box control stays selected after the IbComposer_SetCurrentSelection function completes. (161010032)                                                                                                    |
| Th | e following are descriptions of fixes for App Studio in Release 8205.08.                                                                                                    |
|    | Resolved HTTP 403 Error when using " $\%00$ ' in an Edit Box control on an HTML page. (31343519)                                                                                                    |
|    | Source display on HTML page goes blank. (171114024)                                                                                                    |
|    | The Reporting Server logon dialog box appears again after clicking Cancel. (31163512)                                                                                                    |
|    | When the Clear Filters link is clicked the first time after a page loads, all flyout filter panels display incorrectly. Subsequent clicks of the Clear Filters link behave correctly, keeping the flyout filter panels hidden. (181018060) |
|    | A user is unable to refer to a specific radio button entry when using JavaScript code. (190213180, 190220098)                                                                                                    |
|    | Code migrated to App Studio from Developer Studio does not run the OnExecute JavaScript function. (180124032)                                                                                                    |
|    | Compilation errors could occur when migrating Developer Studio or Maintain Development Environment procedures to release 8.2. (190111063)                                                                                                  |
| Th | e following are descriptions of fixes for App Studio in Release 8205.07.                                                                                                    |
|    | When there is a field name referenced in the Impact Analysis dialog, information is not returned to the Impact Analysis Result for a procedure when the Analyze button is clicked. (31163511)                                              |

|    | When you create a new report, certain tab stop appearing. If you click away to another window, the tab choices that display are changed. (180910014)                                                                                                    |
|----|----------------------------------------------------------------------------------------------------|
|    | When a Run Deferred action is executed as a GET request, the parameter list may be too long for the browser causing it to fail. (181130056)                                                                                                    |
|    | Using -HTMLFORM BEGIN/END with an image displays the contents of the -HTMLFORM BEGIN/END, as well as the background color from the HTML page, but does not display the image referenced in the HTML page. (181213010)                                   |
| Th | e following is a description of a fix for App Studio in Release 8205.06.                                                                                                    |
|    | When you click the reset button in Release 8.2, the JavaScript alert works, but the form is not reset. (181210021)                                                                                                    |
| Th | e following are descriptions of fixes for App Studio in Release 8205.05.                                                                                                    |
|    | The button text displays on the HTML page when the text value is set for the button. (181119045)                                                                                                    |
|    | In a multi-select dropdown, holding the Shift key does not select a range of values. (180723167)                                                                                                    |
| Th | e following are descriptions of fixes for App Studio in Release 8205.04.                                                                                                    |
|    | The migration of HTML pages ignores the validation code. (181115089)                                                                                                    |
|    | Passing values does not work when using multiple HTML pages. (181106044)                                                                                                    |
| Th | e following are descriptions of fixes for App Studio in Release 8205.03.                                                                                                    |
|    | An active report that utilizes ON TABLE SET AUTOFIT RESIZE or ON TABLE SET AUTOFIT ON does not expand to the full width of a panel within an HTML page. (161012020)                                                                                     |
|    | When creating a new SQL Report in App Studio, if the Test Pages option on the Other settings page of the Administration Console is not selected, the following error occurs: Cannot proceed. Connection to web server cannot be established (181031039) |
| Th | e following are descriptions of fixes for App Studio in Release 8205.02.                                                                                                    |
|    | Text with the Euro sign $(\mbox{\ensuremath{\mathfrak{E}}})$ displays as a question mark $(\mbox{\ensuremath{\mathfrak{E}}})$ after the procedure is saved. (181019045)                                                                                 |
|    | Editing JavaScript (.js) files through App Studio causes ampersand (&) characters to be saved as & amp. (180625019)                                                                                                    |
|    | When migrating HTML files, the onExecute(ctrl) command is converted to a task that executes independently of the validation result. (181010031)                                                                                                    |

|    | Fonts added to the Windows font directory are not displayed in the Report canvas. (181025111)                                                                                                    |
|----|----------------------------------------------------------------------------------------------------|
|    | Some joined dimensions are not recognized when creating a report in App Studio. (181022160)                                                                                                    |
| Th | e following are descriptions of fixes for App Studio in Release 8205.01.                                                                                                    |
|    | The $\textit{Up}$ button will now keep an item at the top, once the item reaches the top of the list. In earlier versions, it used to behave like a carousel, moving the item back to the bottom, once the item reaches the top of the list. (21123522) |
|    | A list box for a date-time field does not show the time portion of values when USAGE is set to HYYMDS in a Master File Description. (180213028, 180802101)                                                                                              |
|    | Calendar control is sending a blank space at the end of a date if the default Selected Value is set. $(180615048)$                                                                                                    |
|    | When a -TYPE statement to FIND an amper variable exists at the beginning of a .fex file, an error occurs when opening the file in the Report canvas. $(180716087)$                                                                                      |
|    | A drop-down or list box used in a Responsive Design Framework (RDF) template displays radio buttons next to values instead of just displaying the values. (180807101)                                                                                   |
|    | When a chart is placed in a tab or accordion control, the tooltips do not display correctly. (180716054)                                                                                                    |
| Th | e following are descriptions of fixes for App Studio in Release 8205.                                                                                                    |
|    | Renaming a join and saving it results in an error. (180711016)                                                                                                    |
|    | When a Business Intelligence (BI) Portal page contains filter panels, it forces the vertical scroll bar to jump to the bottom of the screen after the page is refreshed. (180709031)                                                                    |
|    | The Responsive Template does not work as expected when maximizing and restoring a report or chart. (180711229)                                                                                                    |
|    | Populating a drop-down box from an external procedure takes twenty or more seconds to load 3000 records. (180604052)                                                                                                    |
|    | Creating an SQL report in a folder with a dot in the name results in an Unsupported File Type error. (170905056)                                                                                                    |
|    | Using a newline (\n) or an ampersand (&) character in the Selected Page: Title tab property does not work in the Properties panel. (180822070)                                                                                                    |

|           |     | The value for the Date format setting of a calendar control is not retained. (180802011)                                                                                                    |
|-----------|-----|----------------------------------------------------------------------------------------------------|
|           |     | The Value from and Display from fields are swapped in a drop-down list that is dynamically populated with YYMD and MDYY date values. (180808091)                                                                                                    |
|           |     | Users with a period in their username cannot run reports from App Studio using Selenium-driver browsers. (180816025)                                                                                                    |
|           |     | The validate feature in the HTML canvas works differently for the Enter and Tab keys. (180425008)                                                                                                    |
|           |     | Running an imported referenced parameter report in an HTML page displayed in a Firefox browser displays the following message: Request Error WebFOCUS was called with an invalid request (180521028)                                                                                                    |
| Autopromp | t   |                                                                                                    |
|           | The | e following is a description of a fix for autoprompt in WebFOCUS in Release 8205.07.                                                                                                    |
|           |     | When the WebFOCUS Client Parameter Prompting Null Behavior configuration option is set to FOC_NONE, the Autoprompt All Values option does not translate to Japanese. (170927116)                                                                                                    |
|           | The | e following is a description of a fix for autoprompt in WebFOCUS in Release 8205.04.                                                                                                    |
|           |     | The multi-select filter preselects a value of OC in the Responsive Autoprompt page. (180918024)                                                                                                    |
|           | The | e following is a description of a fix for autoprompt in WebFOCUS in Release 8205.02.                                                                                                    |
|           |     | The Responsive Autoprompt All checkbox is not selected when a parameter is optional (assigned default value _FOC_NULL) and the parameter description contains an NLS character such as the German Umlaut character. The fix for this issue has the following limitations due to an Internet Explorer problem with a parameter description. |
|           |     | 1) No parameter description displays prior to the parameter when using the Internet Explorer browser, the parameter is optional (_FOC_NULL value assigned), the prompt text has NLS characters, and amper variable name has NLS characters.                                                                                                |
|           |     | 2) Parameter description displayed is the parameter (amper variable) name when using the Internet Explorer browser, the parameter is optional (_FOC_NULL value assigned), the parameter description has NLS chars, and the amper variable name does not have NLS characters. (171016005, 181005022)                                        |
|           |     |                                                                                                    |

| Th              | e following is a description of a fix for autoprompt in WebFOCUS in Release 8205.01.                                                                                                    |
|-----------------|----------------------------------------------------------------------------------------------------|
| ٠               | Dynamic parameter based filter with a field for display values does not list display values when using a cluster Master File with a different segment name referring to Master File with the display value field that has ACCEPT=SYNONYM specified. (180921011) |
| Th              | e following is a description of a fix for autoprompt in WebFOCUS in Release 8205.                                                                                                    |
|                 | The Responsive Autoprompt image to indicate that a group of filter fields are chained does not display. The chaining symbol displays at run time for each set of parameters for fields in a single path dimension hierarchy.                                    |
| Business Intell | igence Portal                                                                                                    |
| Th              | e following is a description of a fix for Business Intelligence Portal in Release 8205.02.                                                                                                    |
|                 | When editing a collaborative portal, the Browse option displays an empty dialog box when changing the logo. (181031099)                                                                                                    |
| Th              | e following is a description of a fix for Business Intelligence Portal in Release 8205.01.                                                                                                    |
|                 | Unable to set transparency on an image in the Collaborative Portal banner. (180817026)                                                                                                    |
| Change Mana     | gement                                                                                                    |
|                 | e following is a description of a fix for change management in WebFOCUS in Release                                                                                                    |
| ٠               | A migrated Change Management package containing a ReportCaster schedule set up with FORMAT ALPHA, and distributed as an inline message, fails to import with an error: 'sendFormat' is not valid (180825003)                                                    |
|                 | e following are descriptions of fixes for change management in WebFOCUS in Release<br>205.                                                                                                    |
|                 | Importing and Exporting will not corrupt FTM binary values in Change Management. (180613019)                                                                                                    |
|                 | Change Management of schedules with a custom recurrence fails due to a bad export. (180829030, 181001113)                                                                                                    |

## Charting

| 1         | The following is a description of a fix for charting in WebFOCUS in Release 8205.09.                              |
|-----------|----------------------------------------------------------------------------------------------------|
| Ţ         | When using a hidden field (NOPRINT) for the Color bucket, the field will appear listed in the legend. (180919009) |
| 1         | The following is a description of a fix for charting in WebFOCUS in Release 8205.08.                              |
| Ţ         | Cannot use EXL07 format in graph's bucket syntax. (170908003, 190220134)                                          |
| 1         | The following is a description of a fix for charting in WebFOCUS in Release 8205.06.                              |
| Ţ         | ☐ Conditional Styling is not working with Multi-graph output to formats PDF and PPTX. (181211019)                 |
| 1         | The following is a description of a fix for charting in WebFOCUS in Release 8205.05.                              |
| Ţ         | Corrected the FOCUS numeric format mappings displayed in the chart engine. (180706030)                            |
| 1         | The following is a description of a fix for charting in WebFOCUS in Release 8205.04.                              |
| Ţ         | Coordinated charts using chart extensions do not produce correct results.                                         |
| 1         | The following are descriptions of fixes for charting in WebFOCUS in Release 8205.01.                              |
| Ţ         | Group labels on gauge charts in matrix mode are drawn too far down and are clipped.                               |
| Ç         | Row labels on matrix marker charts have excessive vertical padding.                                               |
| Home Page |                                                                                                    |
| 1         | The following is a description of a fix for the WebFOCUS Home Page in Release 8205.08.                            |
| Ţ         | ■ The new report or chart option is missing under the shortcut menu for saved Reporting objects.                  |
| 1         | The following is a description of a fix for the WebFOCUS Home Page in Release 8205.07.                            |
| Ţ         | Folders are displayed in the Home page for users that are set to DENIED in the List Role. (180816059)             |
| 1         | The following is a description of a fix for the WebFOCUS Home Page in Release 8205.05.                            |
| į,        | The autocomplete feature in the text editor is missing QUOTEDSTRING on the list of possible keywords. (181204033) |

| Th | e following is a description of a fix for the WebFOCUS Home Page in Release 8205.01.                                                                                                    |
|----|----------------------------------------------------------------------------------------------------|
|    | A user with the InfoAssist from Metadata privilege disabled is unable to create reports from Reporting Objects. (181012005)                                                                                                    |
| Th | e following is a description of a fix for InfoAssist in Release 8205.11.                                                                                                    |
|    | When using the search option in the Open dialog box for Master Files, the search does not return any results when Shift-JIS full-width characters (for example, $\rm CARHOLD$ ) are used. (181203037)                                |
| Th | e following is a description of a fix for InfoAssist in Release 8205.10.                                                                                                    |
|    | Fixed issue with autozoom in a map based on data values. (190122057)                                                                                                    |
| Th | e following is a description of a fix for InfoAssist in Release 8205.05.                                                                                                    |
|    | Opening an existing report that contains an In List filter parameter without a description causes InfoAssist to crash. (180913120, 180913126, 181108139)                                                                             |
| Th | e following is a description of a fix for InfoAssist in Release 8205.04.                                                                                                    |
|    | A report or chart run from within InfoAssist with the Only Run as Deferred Report property enabled fails with an error after confirming to run the request deferred. (180924007)                                                     |
| Th | e following is a description of a fix for InfoAssist in Release 8205.02.                                                                                                    |
|    | When a shortcut for a Master File Description located in the second or lower-level folder in the Reporting Server application path is selected to create a new chart with Designer or InfoAssist, a FOC205 error occurs. (190815009) |
| Th | e following are descriptions of fixes for InfoAssist in Release 8205.                                                                                                    |
|    | Changing the sort field at runtime with Insight enabled in a chart, loses the sort field. (180918005)                                                                                                    |
|    | Creating multiple Optional parameters in a WHERE clause using OR or AND grouping creates a –DEFAULT command only for the first parameter. A -DEFAULT should be created for each Optional parameter. (180815115)                      |

InfoAssist

#### Installation

|            | Th | e following is a description of a fix for installation in WebFOCUS in Release 8205.                                                                            |
|------------|----|----------------------------------------------------------------------------------------------------|
|            |    | Check performed by WebFOCUS to validate repository on Db2 fails if the schema name contains an underscore. As a result, WebFOCUS does not start. (180719005)   |
| Migration  |    |                                                                                                    |
|            | Th | e following is a description of a fix for migration in WebFOCUS in Release 8205.14.                                                                            |
|            |    | The configuration migration utility was enhanced to handle the IBI_CM_FORMAT_RAW=TRUE setting. $(180925034)$                                                   |
| ReportCast | er |                                                                                                    |
|            | Th | e following is a description of a fix for ReportCaster in Release 8205.08.                                                                                     |
|            |    | Users are unable to select the Library folder in the basic scheduler if the distribution configuration preference does not include the repository. (181024113) |
|            | Th | e following are descriptions of fixes for ReportCaster in Release 8205.02.                                                                                     |
|            |    | Removed the password hash from the scheduler.log file. (180323007)                                                                                             |
|            |    | Changes to selected formats in the General Preferences tab are not preserved.                                                                                  |
|            |    | A schedule fails and returns the following message if the Max Messages per Task setting is exceeded: No Report to Deliver (180726114)                          |
|            | Th | e following are descriptions of fixes for ReportCaster in Release 8205.01.                                                                                     |
|            |    | A SQL database exception is preventing scheduled job log detail records from being inserted in the database. (180912040)                                       |
|            |    | The configuration of the maximum Library Expiration values is not respected by the scheduling user interfaces. (180925012)                                     |
|            |    | Cannot disable the Restrict user input with this list option. (180823001)                                                                                      |
|            |    | Long Job Log messages are truncated in the BOTLOG2 log when they should extend over multiple lines. (21043527)                                                 |

## Reporting

| Th | e following is a description of a fix for reporting in WebFOCUS in Release 8205.12.                                                                                                    |
|----|----------------------------------------------------------------------------------------------------|
|    | Combining WebFOCUS styling for the ALIGN stylesheet command along with external CSS styling does not work in reports with HTMLFORM. In this case, only the CSS styling is applied. (190313007)                                                                                                    |
| Th | e following are descriptions of fixes for reporting in WebFOCUS in Release 8205.08.                                                                                                    |
|    | When creating a PDF report and changing the background color of a report heading, the background color is also applied to the field column headings. (61192556)                                                                                                    |
|    | Bursting a chart when scheduling a PPTX report does not work. The resulting PPTX file displays an error stating the image cannot be displayed. (181009020)                                                                                                    |
|    | When a focexec with PDF output using the $MS$ $P$ $\vec{=}$ $\cancel{>}$ $\cancel{>}$ font is executed on a Japanese Windows platform, the Reporting Server intermittently crashes if a certain amount of data is exceeded. The issue occurs when the focexec is run by a WFServlet call, or when it is run directly from the WebFOCUS Reporting Server Web Console. (180220011) |
|    | While running a PDF report that contains the Saudi Riyal currency symbol, the currency symbol does not display. (180827143)                                                                                                    |
|    | When HFREEZE is used in an HTML report with SQUEEZE=ON, the SQUEEZE=ON setting is not respected. The column width expands to meet the width of the field format specified in the Master File, rather than the column width being based on the largest value in the column. (190124063)                                                                                           |
|    | The agent crash caused by using ON BY FIELD MULTILINES with an XLSX formatted report has been resolved. $(160725045)$                                                                                                    |
| Th | e following is a description of a fix for reporting in WebFOCUS in Release 8205.07.                                                                                                    |
|    | When working with an XLSX FORMULA report, null values for a ROW-TOTAL in the formula bar shows as #VALUE!, instead of the correct ROW-TOTAL. (171116033)                                                                                                    |
| Th | e following is a description of a fix for reporting in WebFOCUS in Release 8205.06.                                                                                                    |
|    | In earlier releases, duplicated fields had to be referenced by indexing the field name in the stylesheet in order for the column references to be respected. For example, FIELD_NAME_A (2) and FIELD_NAME_B (2). This can cause text overlay problems when the column references are ignored. (180516093)                                                                        |

| The following are descriptions of fixes for reporting in WebFOCUS in Release 8205.03. |                                                                                                    |  |
|---------------------------------------------------------------------------------------|----------------------------------------------------------------------------------------------------|--|
|                                                                                       | When running reports with HFREEZE ON and AUTOFIT ON commands, there is a margin or gap to the left and right of the report output at run time. (180607017)                                                                                                    |  |
|                                                                                       | Some conditional styling is not applied when referencing columns using the following command: TYPE=DATA, COLUMN=fieldname( $^{*}$ ) (180620011)                                                                                                    |  |
|                                                                                       | When running an HTML report with the ACROSS command, conditional styling, MISSING ON, and TABLASTPAGE in the report heading, the backcolor is incorrect. (30683548)                                                                                                    |  |
|                                                                                       | In positioned drivers (PDF, DHTML, and PPTX), when a peer graph is specified for any numeric value assigned with formats that present the currency symbol as a separate object, the numeric value of the graph bars are placed after the initial object, rather than the final object. (160401063)                                                                                         |  |
|                                                                                       | A PDF file created using a HOLD command can be viewed in Adobe Reader, but when issuing Save As from Adobe Reader, some of the pages are blank. (181105082)                                                                                                    |  |
| Th                                                                                    | e following is a description of a fix for reporting in WebFOCUS in Release 8205.02.                                                                                                    |  |
|                                                                                       | When setting PAGE-NUM to NOLEAD and using a certain number of fields in a PDF drilldown report, the drilldown hyperlink does not display and cannot be selected. (170907001)                                                                                                    |  |
| The following is a description of a fix for reporting in WebFOCUS in Release 8205.01. |                                                                                                    |  |
|                                                                                       | Drill Menu styling for COLOR and BACK-COLOR set in the stylesheet is not applied to the drill menu at run time. (180426060)                                                                                                    |  |
| The following are descriptions of fixes for reporting in WebFOCUS in Release 8205.    |                                                                                                    |  |
|                                                                                       | When switching between tabs in the OLAP Tabbed pane, the tab holds the previous tab's drop-down values.                                                                                                    |  |
|                                                                                       | An Excel file is not generated correctly when uploading XLSX data that contains Chinese characters to a Unicode server, and running a table request with BYTOC using the EXL2K or XLSX output format. Format EXL2K results in a worksheet setting error attempting to open the file in Excel, and the XLSX format results in an error stating the file has unreadable content. (180507008) |  |
|                                                                                       | The limit of 128 objects, text items, or embedded fields placed in a heading, footing, subhead, or subfoot for styled and non-styled formats has been removed. (180830070)                                                                                                    |  |
|                                                                                       | There are ligature issues with the existing ligature functionality when using Arabic True Type fonts, depending on the Arabic characters used.                                                                                                    |  |

|                                                                                      | between the Arabic characters due to ligature problems with this font. Also, in PDF reports with SET LAYOUTRTL=ON, the text is not properly aligned. (180914027)                                                                                            |  |  |
|--------------------------------------------------------------------------------------|----------------------------------------------------------------------------------------------------|--|--|
|                                                                                      | When executing a PDF report with SET LAYOUTRTL=ON and embedded True Type fonts, the report does not display correctly. For example, the letters G and L in ENGLAND overlap each other.                                                                      |  |  |
| The following is a description of a fix for security in WebFOCUS in Release 8205.16. |                                                                                                    |  |  |
|                                                                                      | Support for Db2 version 11 as a WebFOCUS repository has been implemented. (190506124)                                                                                                    |  |  |
| The following is a description of a fix for security in WebFOCUS in Release 8205.11. |                                                                                                    |  |  |
|                                                                                      | When using the browser control for an App Studio sign in, the response message displays Connected to WebFOCUS instead of running when the sign in completes. (180628003)                                                                                    |  |  |
| Th                                                                                   | e following are descriptions of fixes for security in WebFOCUS in Release 8205.09.                                                                                                    |  |  |
|                                                                                      | When the Deferred Status View option is selected for a report with Completed status, an exception error is displayed when the deferred report request is terminated because the Deferred Reporting Server configuration limit has been reached. (181016073) |  |  |
|                                                                                      | When the language is German, and a report with a syntax error is run, the output window contains a typographical error. The word <i>bein</i> is displayed instead of the word <i>beim</i> . (190226064)                                                     |  |  |
| Th                                                                                   | e following is a description of a fix for security in WebFOCUS in Release 8205.08.                                                                                                    |  |  |
|                                                                                      | The Java chart engine (PFJ) was erroneously outputting an error message saying that charts could not be created in GIF format because the JVM was in headless mode, even when the JVM was not in headless mode. (CLRPT-2117, 190417056)(190417056)          |  |  |
| Th                                                                                   | e following is a description of a fix for security in WebFOCUS in Release 8205.07.                                                                                                    |  |  |
|                                                                                      | Fixed a caching issue with iOS devices where a 403 error would occur the second time a user attempts to sign in and use an HTML Composer page. (171024088, 190115120, 190118057, 190110030, 181219095)                                                      |  |  |
| Th                                                                                   | e following is a description of a fix for security in WebFOCUS in Release 8205.06.                                                                                                    |  |  |
|                                                                                      | ebFOCUS Self-Services applications with IBI_NAMED_ANONYMOUS_USERS=TRUE are neriting the portal user license. (181122024, 181220003)                                                                                                    |  |  |

For example, some Arabic words in a PDF report display with unwanted extra blank spaces

Security

| Th                                                                                   | e following are descriptions of fixes for security in WebFOCUS in Release 8205.05.                                                                                                    |  |  |
|--------------------------------------------------------------------------------------|----------------------------------------------------------------------------------------------------|--|--|
|                                                                                      | Spring security files are upgraded to:                                                                                                    |  |  |
|                                                                                      | spring-security-oauth2-2.2.1 to spring-security-oauth2-2.3.4                                                                                                    |  |  |
|                                                                                      | spring-security-saml2-core-1.0.3 to spring-security-saml2-core-1.0                                                                                                    |  |  |
|                                                                                      | A deferred request fails if ® is a parameter for the report. (181031042)                                                                                                    |  |  |
| The following is a description of a fix for security in WebFOCUS in Release 8205.04. |                                                                                                    |  |  |
|                                                                                      | Automatic Sign Out does not work for WebFOCUS portals.                                                                                                    |  |  |
| The following is a description of a fix for security in WebFOCUS in Release 8205.03. |                                                                                                    |  |  |
|                                                                                      | When using Internet Explorer 11 to set the Dynamic Language Switch in the Administration Console, the Save option is not visible and there are no scroll bars. The browser's Zoom Out option or CLRTL - combination can be used to decrease text size until the Save option is visible. (170914041) |  |  |
| Th                                                                                   | e following is a description of a fix for security in WebFOCUS in Release 8205.02.                                                                                                    |  |  |
|                                                                                      | While running an HTML page and selecting the Run Deferred option, you are prompted for the Deferred Report Description. But when Run Deferred is selected with the following Parameter Prompting settings, the request does not run deferred:                                                       |  |  |
|                                                                                      | Managed Reporting = Always Prompt                                                                                                    |  |  |
|                                                                                      | Managed Reporting when Prompt for Parameters Property Unset = Off (181012007)                                                                                                    |  |  |
| The following are descriptions of fixes for security in WebFOCUS in Release 8205.    |                                                                                                    |  |  |
|                                                                                      | Fixed issue where Tomcat would trigger a spike in the CPU usage when incorrect -INCLUDE syntax is used to include a stylesheet. (180614044)                                                                                                    |  |  |
|                                                                                      | The Group Membership report does not show General Access group membership.                                                                                                    |  |  |
|                                                                                      | Corrected the French translation of July to Juillet. (180925032)                                                                                                    |  |  |
|                                                                                      | Watermark images do not display in PDF reports when True Type fonts are embedded.                                                                                                    |  |  |
|                                                                                      | Disable the olaptransform and XMLDataValues servlets when OLAP is disabled. (180821006)                                                                                                    |  |  |
|                                                                                      | Creating a custom Resource Template and specifying a collaborative portal variable name using the %%name%% syntax will fail when utilizing this template to create the domain because it does not substitute the portal name for the %%name%% syntax. (171030044)                                   |  |  |

## WebFOCUS Designer

| The following is a description of a fix for WebFOCUS Designer in Release 8205.08. |                                                                                                    |  |
|-----------------------------------------------------------------------------------|----------------------------------------------------------------------------------------------------|--|
|                                                                                   | When using a URL to call a Portal that contains multiple reports, only one of the reports will load and expand the entire width of the page, also causing navigation issues. (190125021)                                                                                                    |  |
| Th                                                                                | e following is a description of a fix for WebFOCUS Designer in Release 8205.07.                                                                                                    |  |
|                                                                                   | Label values are not saved when saving content in a page. (190104088)                                                                                                    |  |
| The following is a description of a fix for WebFOCUS Designer in Release 8205.02. |                                                                                                    |  |
|                                                                                   | Unable to scroll within a panel of a Designer page from within an iOS mobile device. (181005054, 180709108)                                                                                                    |  |
| The following are descriptions of fixes for WebFOCUS Designer in Release 8205.    |                                                                                                    |  |
|                                                                                   | The Enable inlined resource bundles option in the Administration Console has resolved load time issues when working in the Home Page and WebFOCUS Designer. (180611008)                                                                                                    |  |
|                                                                                   | Reset is not working for Global name parameters. (181204107)                                                                                                    |  |
|                                                                                   | When a page has multiple reports that share the same parameters (amper variables) in filters, the wfdescribe request to obtain parameter information should only be run once upon initialization of the page. The wfdescribe request should not be run for reports that do not have any associated filters. (180719107) |  |

WebFOCUS Designer

#### **Feedback**

Customer success is our top priority. Connect with us today!

Information Builders Technical Content Management team is comprised of many talented individuals who work together to design and deliver quality technical documentation products. Your feedback supports our ongoing efforts!

You can also preview new innovations to get an early look at new content products and services. Your participation helps us create great experiences for every customer.

To send us feedback or make a connection, contact Sarah Buccellato, Technical Editor, Technical Content Management at Sarah\_Buccellato@ibi.com.

To request permission to repurpose copyrighted material, please contact Frances Gambino, Vice President, Technical Content Management at *Frances\_Gambino@ibi.com*.

# **WebFOCUS**

WebFOCUS Fixed-In Report Release 8205

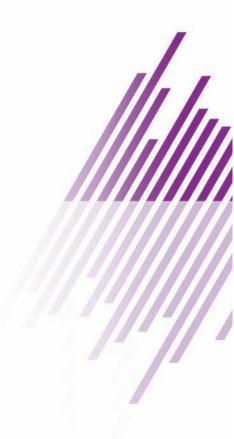

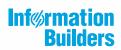